## The Picture Module

We will use the picture module in several labs, including this week's lab 3. To use this module the file picture.py must be in the same folder as your program.

The first step in using the picture module is to import it. At the top of your program include the line

import picture

The second step is to create a window to draw in. The line

 $canvas = picture.Picture(600, 600)$ 

creates a 600x600 window. The first argument is the window width, the second argument the height. The window is indexed so horizontal coordinates go from 0 on the left to 600 (or the window width) on the right. Vertical coordinates go from **0 at the top** to 600 (or the window height) at the bottom.

Clicker Question: Consider the following canvas, which is 600x600:

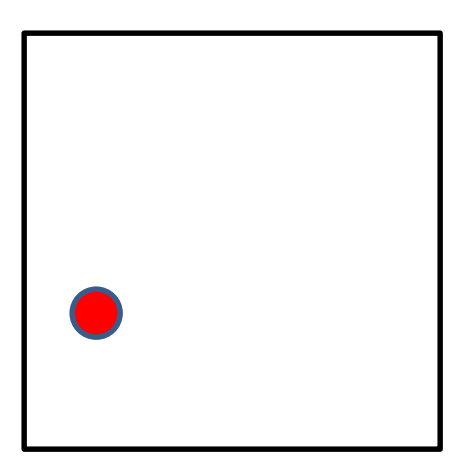

What are the coordinates of the center of the red circle?

- A) (100, 200)
- B) (200, 100)
- C) (100, 400)
- D) (400, 100)

There are two functions for setting colors: canvas.setFillColor(r, g, b) and

canvas.setOutlineColor(r, g, b)

Both expect red, green and blue coordinates to be integers between 0 (completely off) to 255 (full). Typical colors:

red: (255, 0, 0) green: (0, 255, 0) blue: (0, 0, 255) yellow: (255, 255, 0) cyan:( 0, 255, 255) magenta: (255, 0, 255)

black: (0, 0, 0) white: (255, 255, 255) medium gray: (128, 128, 128) pink: (255, 120, 120) brown: (115, 40, 20) purple: (190, 40, 180)

You can draw circles and ovals, rectangles and squares, or lines. Each can be either filled or just an outline: canvas.drawCircle(x, y, radius canvas.drawCircleFill(x, y, radius) canvas.drawSquare(x, y, side) canvas.drawSquareFill(x, y, side) canvas.drawOval(x, y, h\_radius, v\_radius) canvas.drawOvalFill(x, y, h\_radius, v\_radius) canvas.drawRect(x, y, width, height) canvas.drawRectFill(x, y, width, height)

canvas.drawLine $(x1, y1, x2, y2)$ 

When drawing a circle or oval, as in canvas.drawCircleFill(x, y, radius) point (x, y) is the center of the circle.

When drawing a square or rectangle, as in canvas.drawSquareFill(x, y, side) point (x, y) is the upper left corner of the square or rectangle.

If you are going to divide a drawing program into functions it helps to create the canvas outside of any functions, as in:

```
import picture
canvas = picture.Picture(600,600)
def main(): 
     blah blah blah
```
main()